# **Ahorre tiempo, aumente la productividad y añada valor**

**HP Smart Document Scan Software 3.7.1**

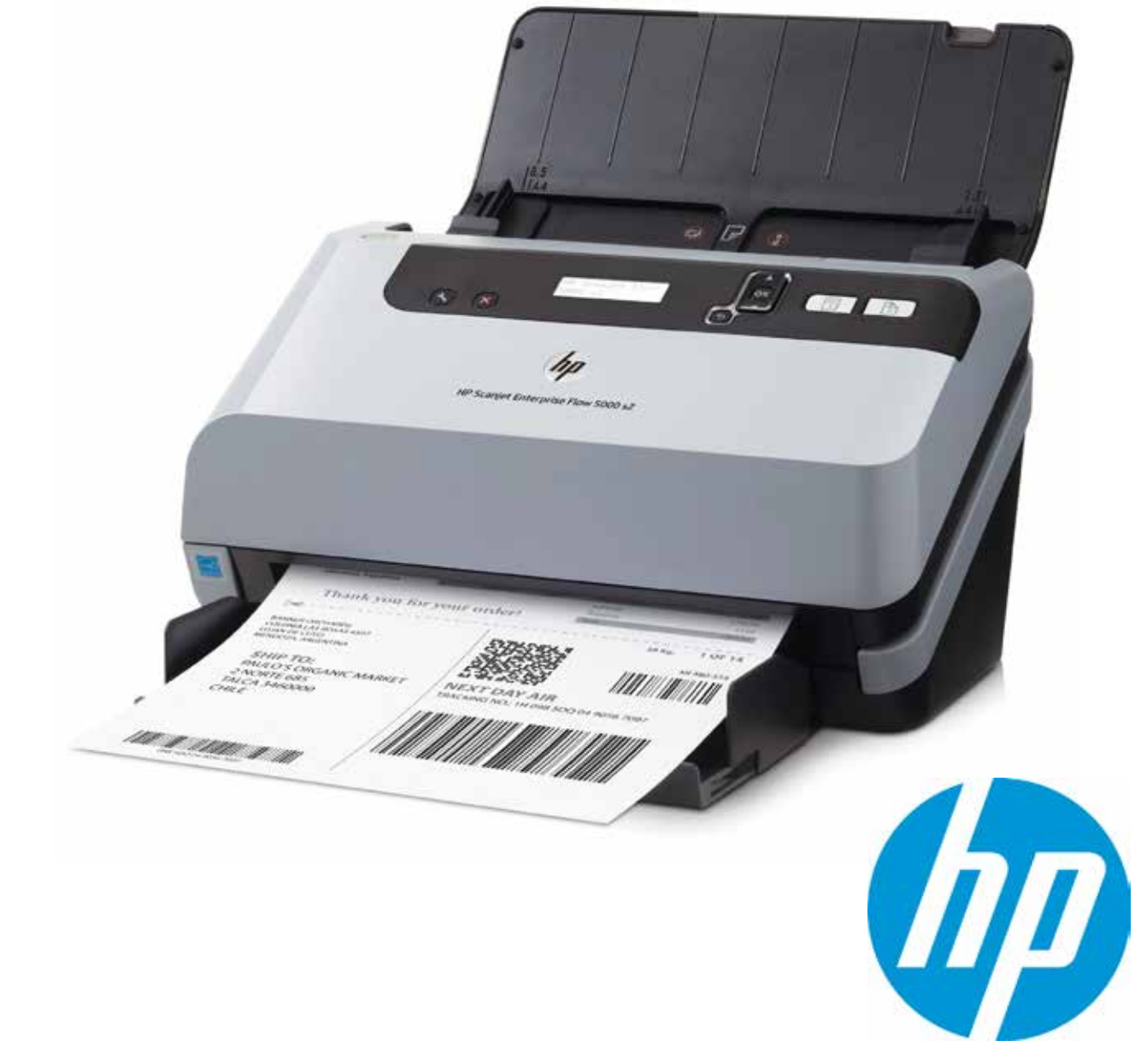

HP Smart Document Scan Software (SDSS)<sup>1</sup> le ayuda a sacar el máximo partido de su escáner con alimentador. Esta rápida y sencilla aplicación de captura y enrutamiento le ayuda a personalizar opciones para mejorar, manipular, enviar, almacenar e imprimir documentos escaneados. Cree tareas de escaneado para llevar a cabo trabajos complejos de forma automática, como retirar páginas en blanco, escanear por lotes, limpiar imágenes e incluso enviar a varios destinos, como carpetas, correo electrónico, SharePoint y depósitos integrados en la nube, con tan solo pulsar un botón. Además, el escaneado ad hoc para trabajos aislados le aporta la flexibilidad que necesita.

# **Ahorre tiempo con una sencilla interfaz**

Diseñada para trabajadores de oficina, esta sencilla interfaz le permite establecer y revisar las opciones seleccionadas rápidamente, así como previsualizar y modificar sus imágenes antes de completar el archivo.

Cree perfiles para el tipo de tareas de escaneado que lleve a cabo con mayor frecuencia con ajustes como tamaño de papel, resolución, formato de archivo, destino/s, y muchos más. Puede seleccionar los perfiles desde su ordenador rápidamente o asignarlos al panel frontal de su escáner para llevar a cabo tareas complejas con tan solo pulsar un botón. Nombre los perfiles para reflejar el tipo de documento, la persona que los va a utilizar, el flujo de trabajo de los documentos o lo que mejor encaje con sus necesidades profesionales.

Modificar un perfil existente para escanear una sola vez es una forma cómoda y rápida de llevar a cabo tareas ad hoc. Tan solo tiene que seleccionar uno de los perfiles existentes, cambiar la configuración según corresponda (por ejemplo, seleccione color en lugar de blanco y negro) y escanear sin guardar los cambios en el perfil.

# **Aumente la productividad gracias a la automatización**

Configure las opciones de escaneado para conseguir los resultados que desea: ajustar, orientar, detectar color, lotes separados, enderezar, borrar páginas en blanco y limpiar imágenes, todo automáticamente. Previsualice el escaneado, modifíquelo según corresponda y después redirecciónelo a uno o varios destinos, como discos compartidos/de red, correo electrónico, SharePoint (incluido SharePoint en Office 365), impresoras, FTP, carpetas web y destinos en la nube como Google Drive, SkyDrive, Box, Dropbox, Evernote y SugarSync.

HP Smart Document Scan Software ofrece integraciones a una serie de destinos, pero también puede enviar documentos escaneados directamente a cualquier aplicación compatible con parámetros de línea de comandos.

# **Añada valor personalizando los resultados**

Guarde archivos tal y como desea: comprima archivos grandes para un almacenamiento más eficiente, ajuste de forma automática el brillo, el contraste y la exposición, mejore los bordes y elimine colores, sombras de fondo, agujeros de perforadora e irregularidades para obtener el tamaño más pequeño posible de archivo y unos escaneados claros y legibles.

HP Smart Document Scan Software es compatible con una amplia gama de formatos de archivo. Al guardar archivos como Microsoft Office Word o Excel, PDF apto para búsquedas, HTML u otros archivos de texto, el reconocimiento óptico de caracteres (OCR) integrado se activa automáticamente para generar texto totalmente editable o archivos PDF en los que se pueden realizar búsquedas.

Guarde los archivos escaneados como PDF, TIFF o JPEG para enviar correos electrónicos u organizar archivos fácilmente. También puede elegir formatos PDF adicionales (PDF/A, un formato atemporal, o PDF-MRC, un formato comprimido al máximo) para archivar documentos escaneados. Puede crear PDF protegidos con contraseña y cifrados, añadir permisos de acceso a archivos e incluso añadir metadatos a cada archivo PDF.

#### **Cree y gestione perfiles de escaneado**

HP SDSS le permite escoger entre una serie de perfiles de escaneado con ajustes preconfigurados. Pueden crearse y editarse perfiles para situaciones habituales de escaneado. Incluso puede darles nombres descriptivos que aparecerán en el panel de control del dispositivo.

#### **Previsualice sus escaneados antes de guardar**

Desde **Progreso del Escaneado**, puede controlar fácilmente el estado de sus escaneados y previsualizarlos antes de guardar. Puede realizar una serie de ajustes para obtener los resultados que desea, tales como reordenar, añadir o eliminar páginas, e incluso añadir separadores de documentos.

#### **Realice ajustes**

Haga clic en **Ajustar página** desde la pantalla **Progreso del Escaneado** para hacer zoom en el documento escaneado, realizar cambios e incluso volver a escanear.

# **Simplifique la captura de documentos**

Optimice los flujos de trabajo de captura de documentos con HP Smart Document Scan Software. Personalice los perfiles de escaneado para poder procesar tareas comunes de escaneado de forma más rápida y sencilla.

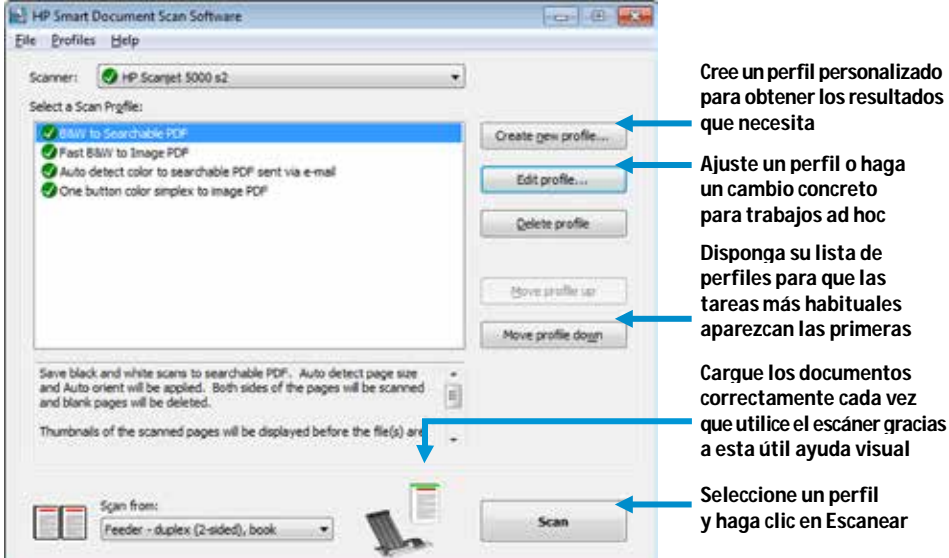

**FR**  $\overline{a}$ is. <sup>(H)</sup> **SDR**  $\overline{z}$ posi vet zame D from Del (D) D [ Sep 1 | Deal | | | HR

**Los separadores de documentos le ayudarán a organizar** 

**sus archivos escaneados**

**Realice ajustes en imágenes escaneadas individualmente**

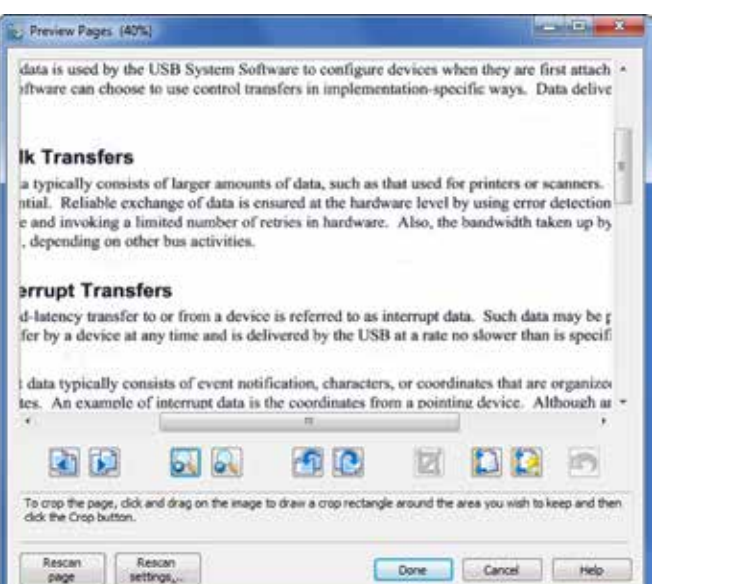

# detalladas de ajustes. **Asigne un nombre de perfil y comportamiento**

Desde la pestaña **principal**, puede asignar un nombre de perfil y descripción.

# **Afine los ajustes de perfil**

Desde **Ajustes de Perfil**, puede elegir opciones entre las cuatro pestañas principales en la parte superior para encontrar y configurar rápidamente los ajustes de escaneado. Las pestañas de la izquierda le ofrecen un rápido resumen de la configuración actual, además de opciones

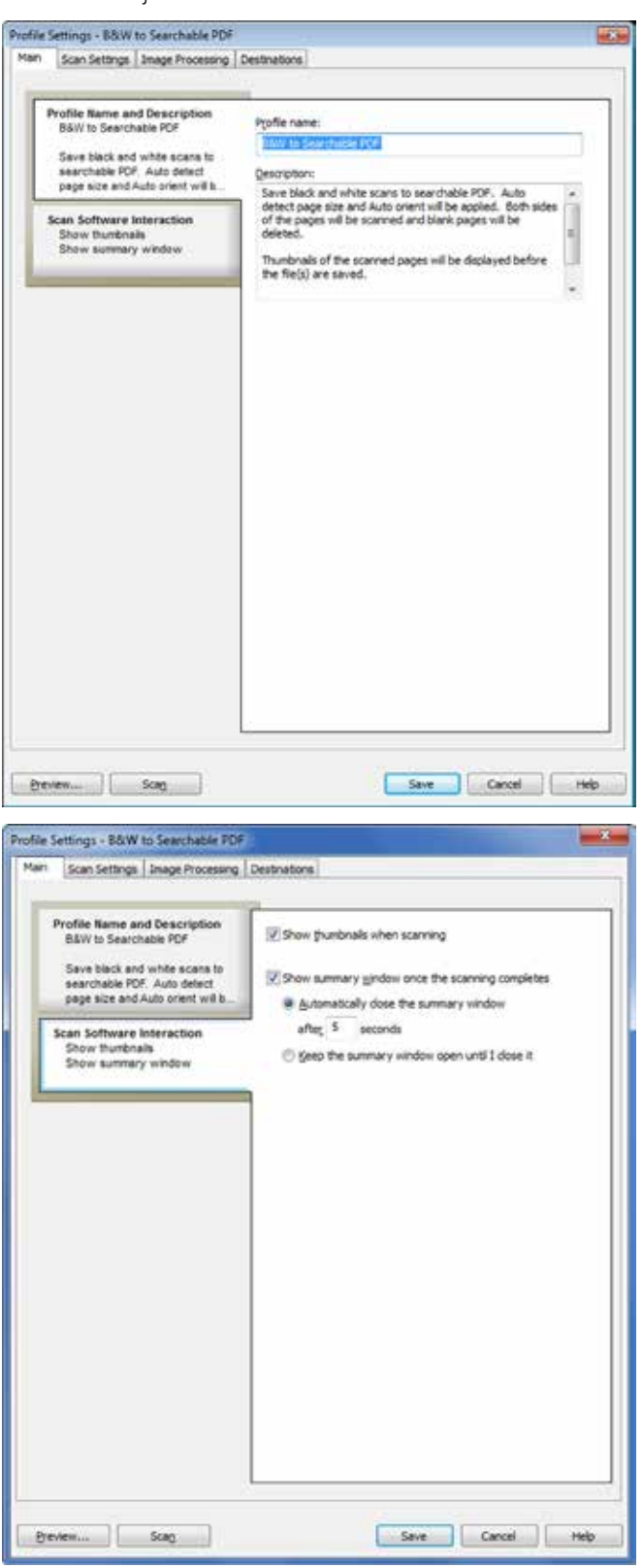

#### **Gestione la interacción del software de escaneado**

Desde la pestaña **principal**, también puede especificar si desea ver imágenes en miniatura y una ventana resumen cuando escanea.

#### **Seleccione parámetros de escaneado primario**

Desde la pestaña **Ajustes de Escaneado**, en **Opciones de Imagen**, puede seleccionar el modo de color y la resolución, definir el tamaño de las páginas escaneadas y escoger entre escaneado por una sola cara o por las dos caras.

## **Ahorre tiempo con útiles ajustes**

Desde la pestaña **Ajustes de Escaneado**, en **Opciones de Hardware,** puede activar la detección de fallos en la alimentación. También puede especificar una región del escaneado para que esta quede excluida de la detección de alimentación múltiple, como por ejemplo, una nota o un trozo de cinta adhesiva en la página que podría interpretarse como alimentación múltiple.

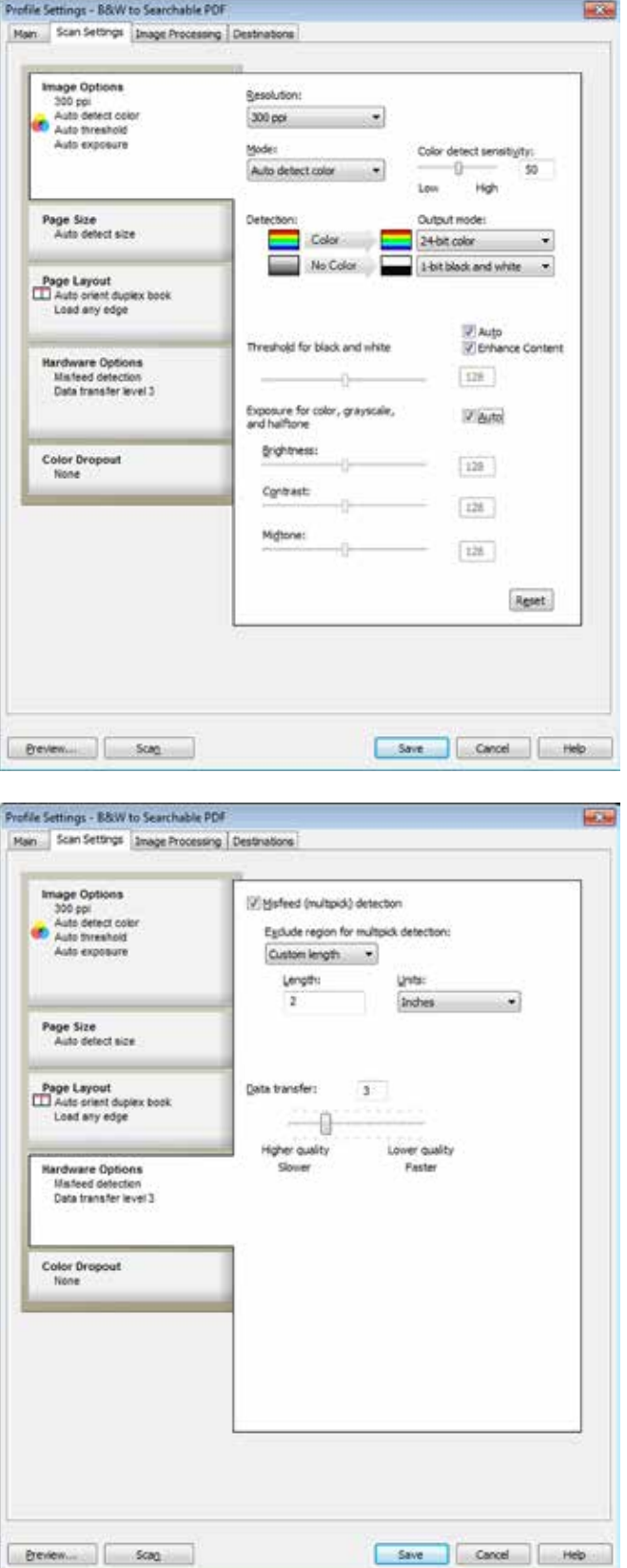

Catálogo | HP Smart Document Scan Software 3.7.1

**Obtenga los resultados que desea** Desde los tres menús desplegables en la pestaña **Procesamiento de Imágenes**, puede aprovecharse de herramientas automáticas para enderezar el contenido de la página, ajustar al tamaño de papel o al contenido de la página, cambiar el tamaño de las páginas por una cuestión de coherencia, marcar su documento con un sello digital, borrar bordes para un aspecto más limpio, eliminar o regular los fondos de colores para mejorar la legibilidad y la coherencia, eliminar páginas en blanco, llevar a cabo separaciones por lotes, eliminar agujeros de taladradora, y mucho más.

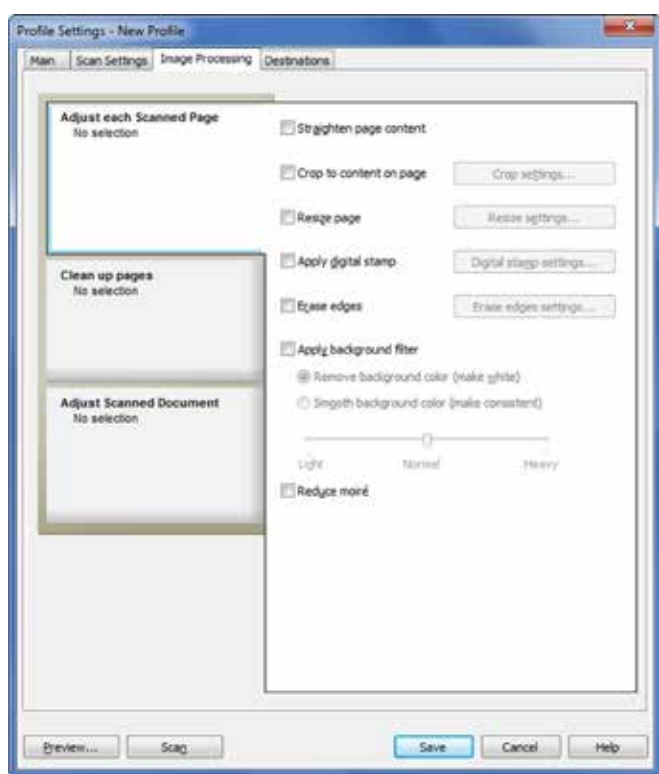

#### **Guarde lo que quiera, donde quiera** La pestaña **Destinos**, menú **Guardar como**,

le permite elegir entre los formatos de archivo más habituales. Puede seleccionar redirigir los documentos para archivarlos o procesarlos, o iniciar un flujo de trabajo profesional. Añada un contador opcional y reordene los componentes del nombre del archivo, arrastrándolos y soltándolos.

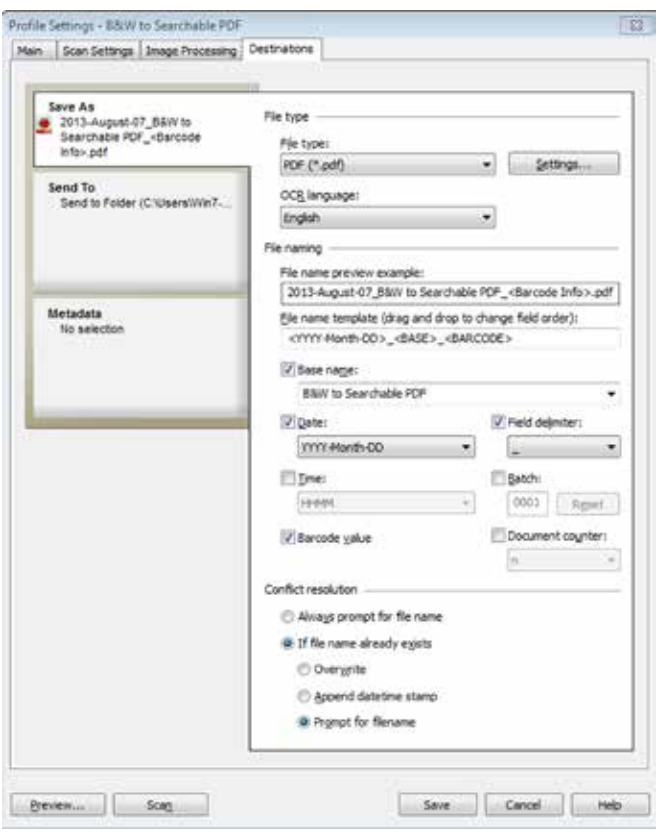

#### **Añada metadatos con archivos compatibles**

#### La pestaña **Destinos**, menú **Metadatos**

le permite añadir metadatos para un indexado y recuperación sencillos en XMP/XML, PDF

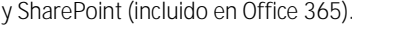

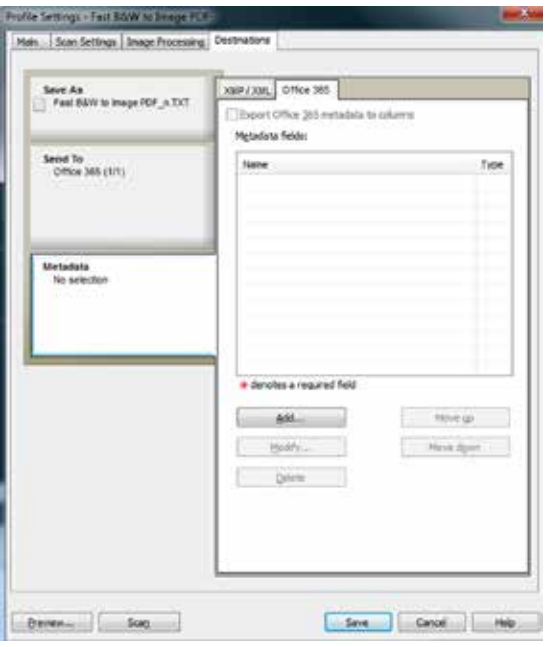

# **Opciones del software**

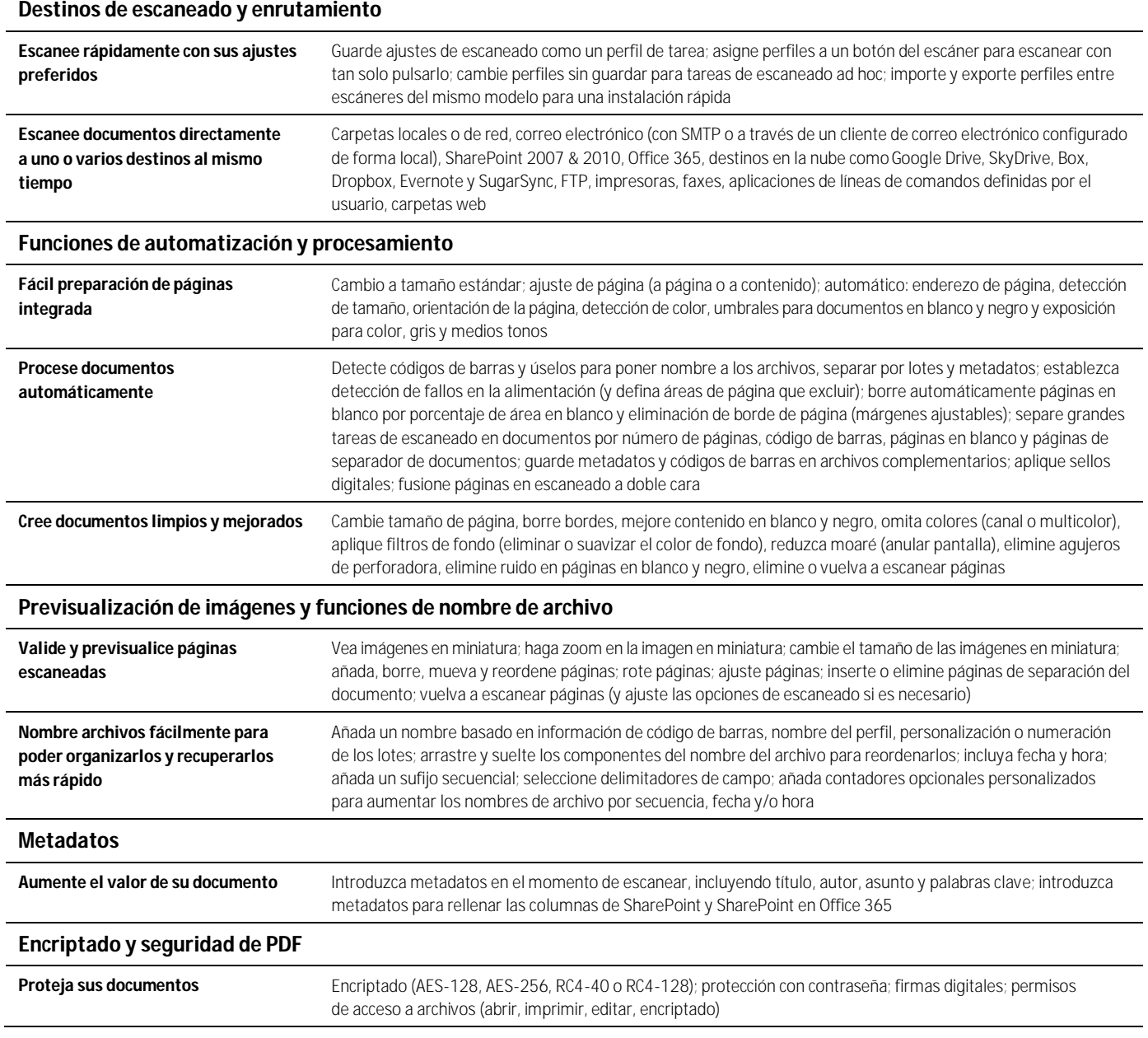

# **Especificaciones técnicas**

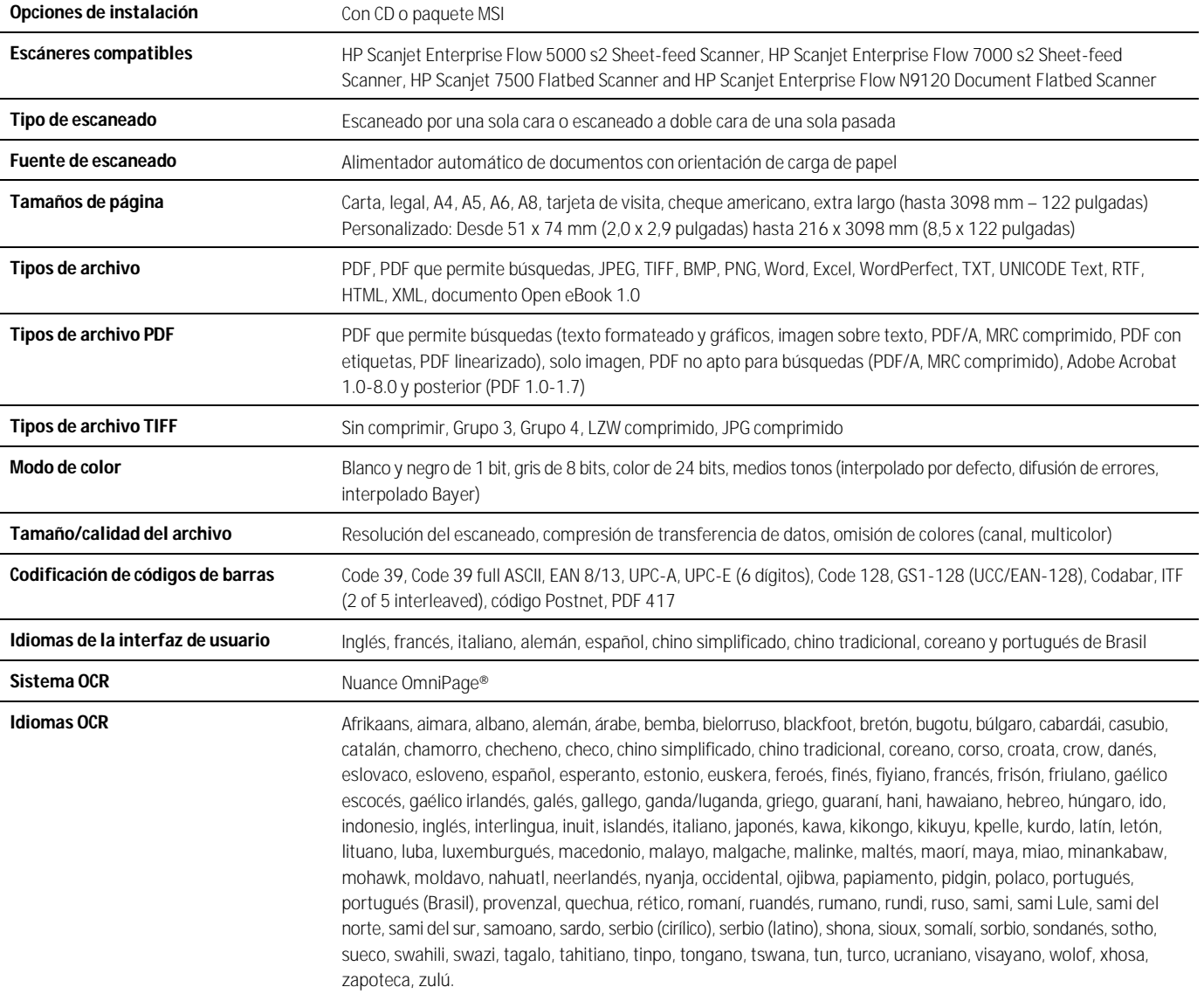

#### **Notas**

<sup>1</sup> Este software está diseñado para ser utilizado en un PC (no incluido).

### **Más información sobre nuestros escáneres para gestión de documentos [hp.com/go/docmgmt](http://www.hp.com/go/docmgmt)**

© Copyright 2014 Hewlett-Packard Development Company, L.P. La información que contiene este documento está sujeta a cambios sin previo aviso. Las únicas garantías para los productos y servicios de HP se establecen en las declaraciones expresas de garantía que acompañan a dichos productos y servicios. Ninguna información contenida en este documento debe interpretarse como una garantía adicional. HP no se hace responsable de los errores técnicos o editoriales ni de las omisiones que pueda contener este documento.

Google es una marca comercial de Google, Inc. Microsoft y Sharepoint son marcas registradas de Microsoft Corporation en Estados Unidos.